# **Registration Instructions 2016**

 $\leftarrow$ 

To register for classes at WMU, you have to access GoWMU. This can be done by going to WMU's homepage (wmich.edu) and pressing the GoWMU button found at the top of the screen.

OR you can type gowmu.wmich.edu into your browser bar and press enter.

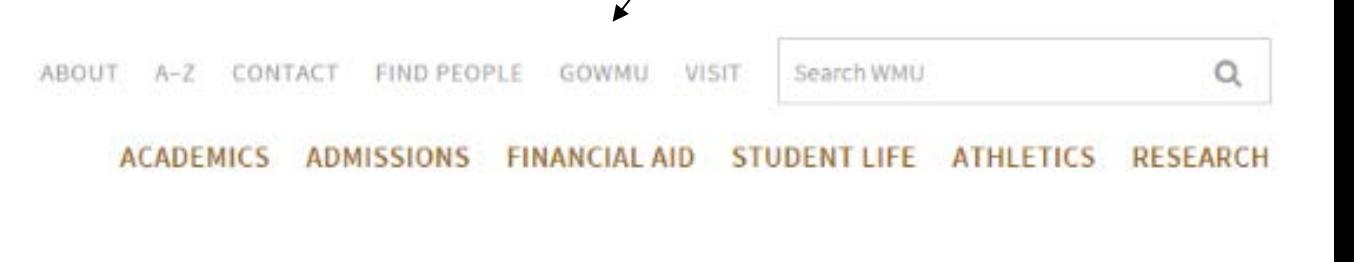

gowmu.wmich.edu  $\mathbf{C}$ 

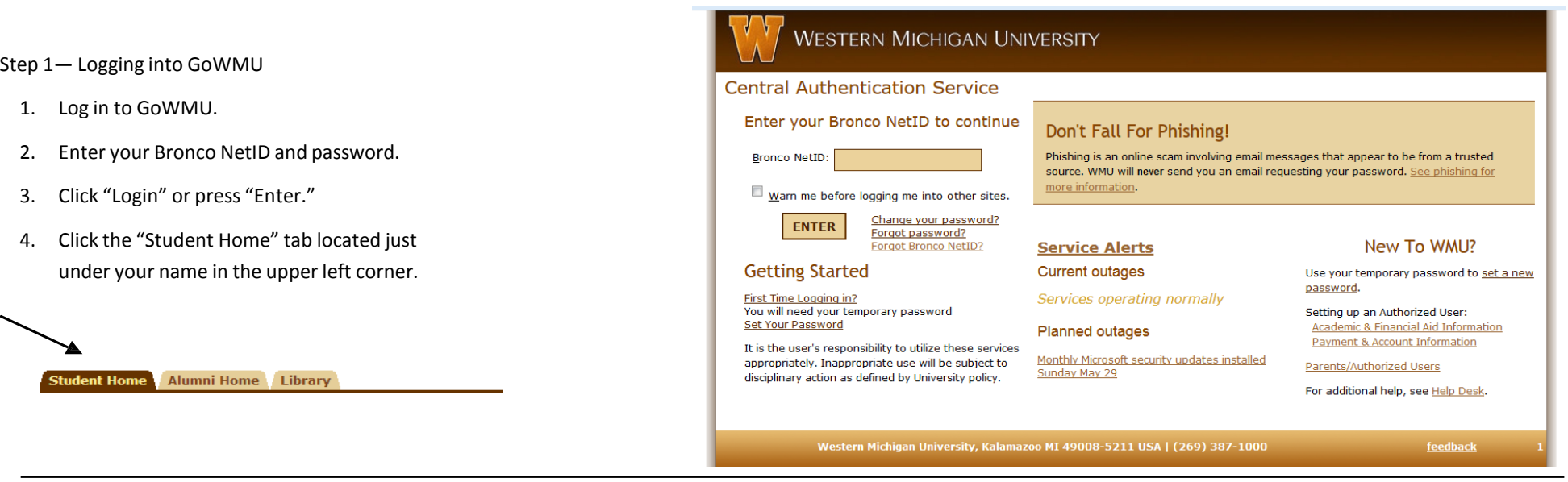

### Step 2— Address Validation

- 1. After you have logged into GoWMU, click on the "Course Offerings" link under your Student Home Tab. The address validation information will appear.
- 2. Click "Update Ethnicity" optional to fill out but must click the submit button to move forward.
- 3. Review your address and check the box that you have validated your address and phone numbers.
- 4. Click "Submit" and click the "Back to **Student Home Tab**" link in the upper left.

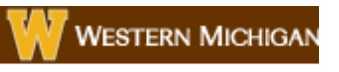

1

Back to  $\overline{1}$ **Student Home Tab** 

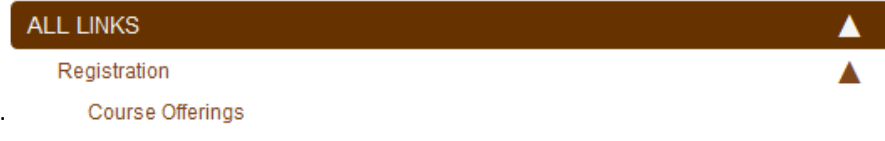

Step 3—Register for Classes

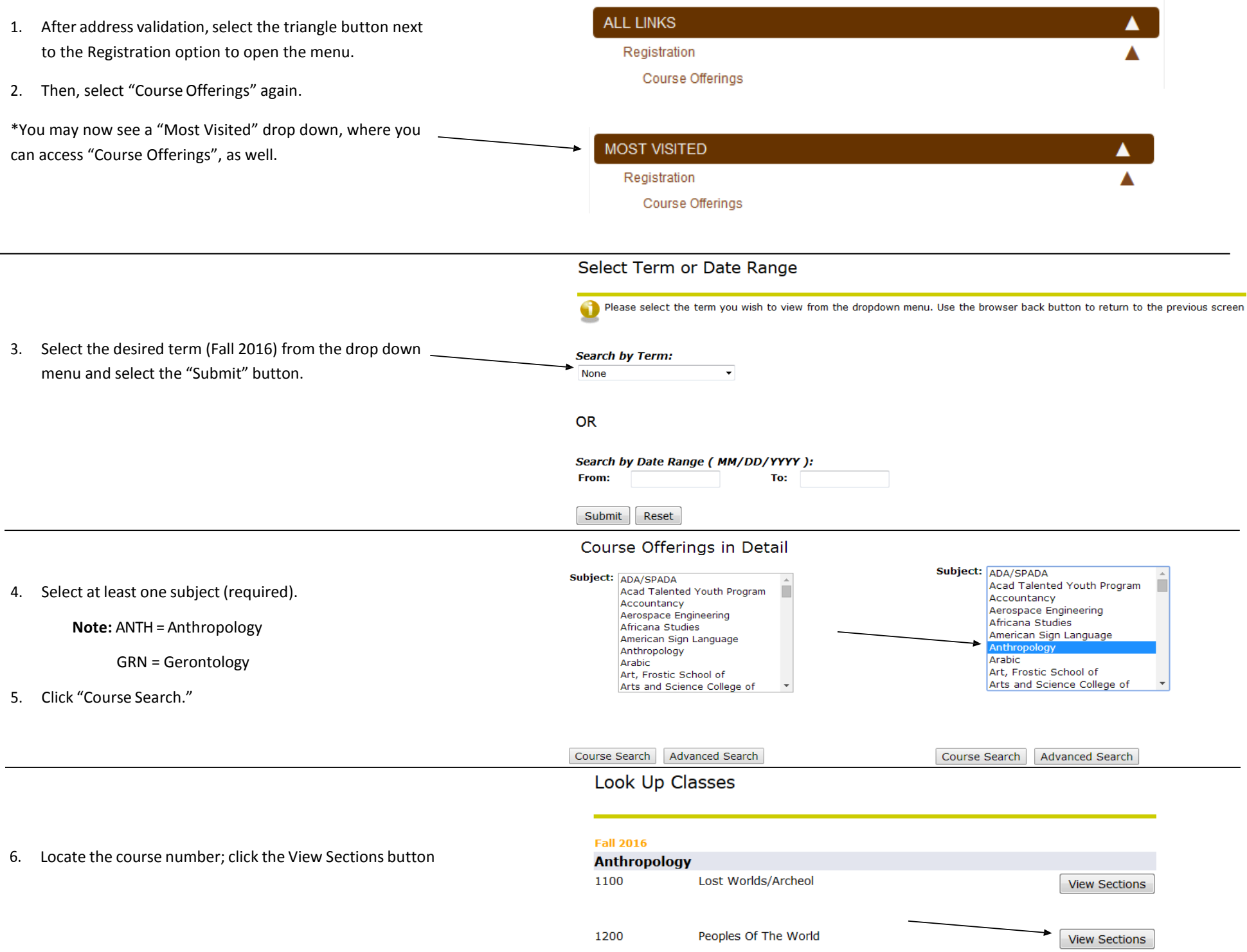

## **Below is an example of how the sections will appear as well as a brief description of its contents**

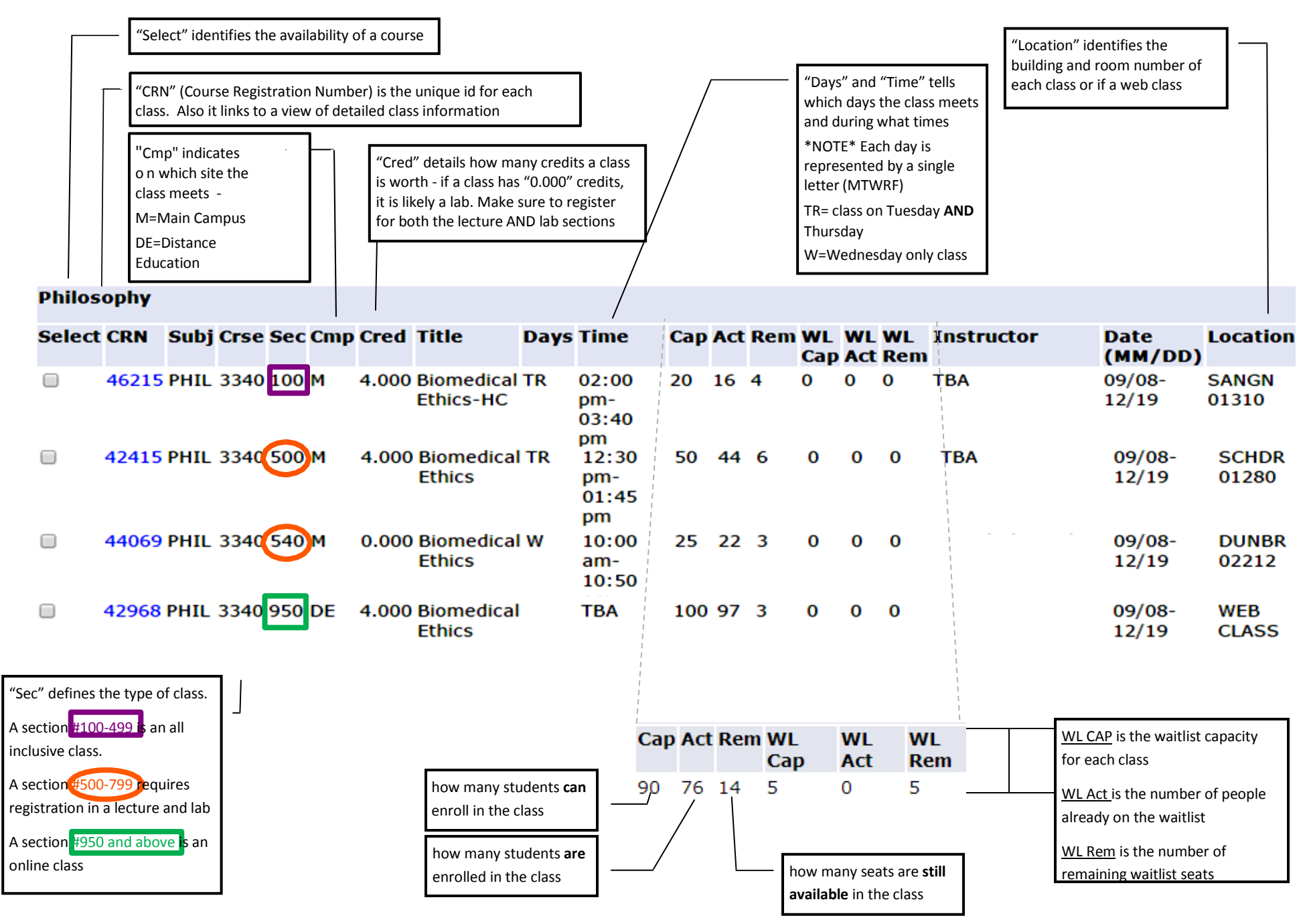

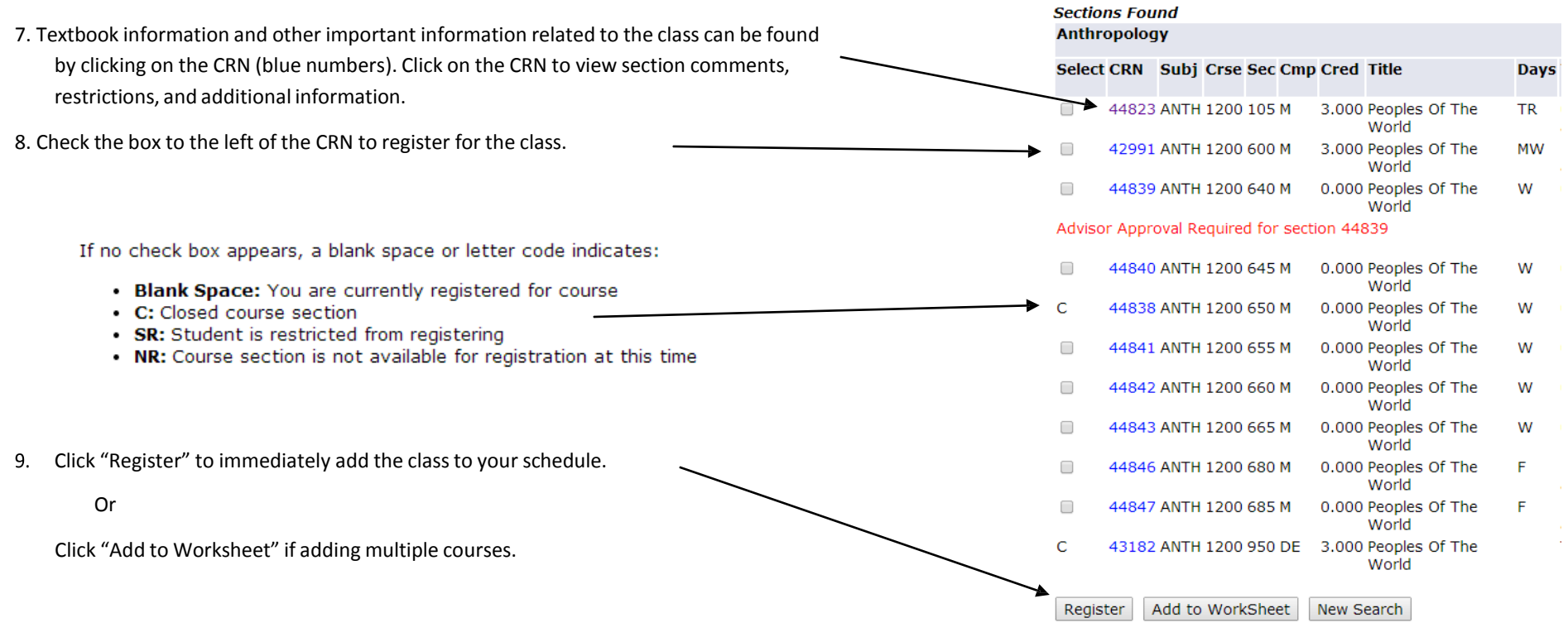

10. Click "Return to Registration Menu" - located at the bottom of the page.

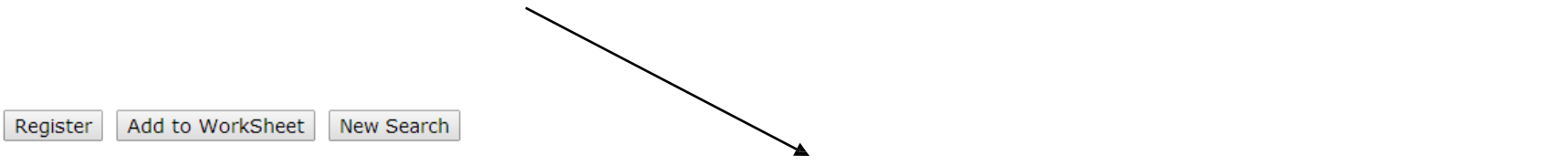

[ Return to Registration Menu | Add or Drop Courses | Week at a Glance ]

# **Common Registration Errors and Restrictions**

**Sections Found** 

## **Lecture/Lab Registration Error**

Classes that are lecture be registered for at th

If you try to register fo only the lab, you will

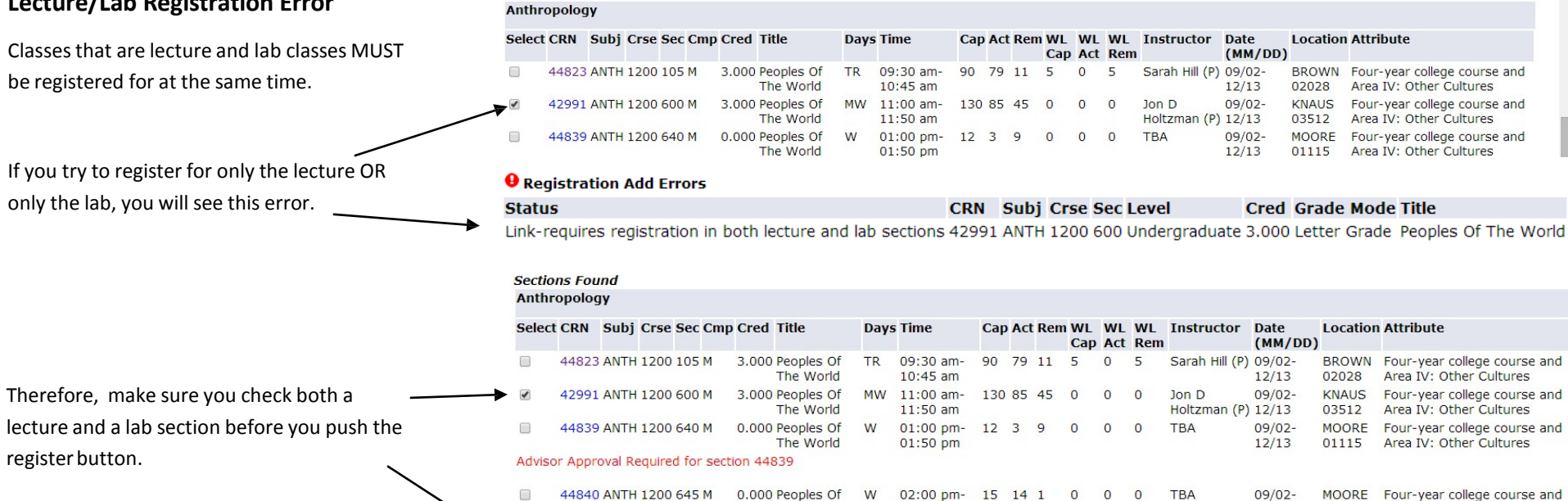

The World

The World

The World

0.000 Peoples Of

0.000 Peoples Of

44838 ANTH 1200 650 M

44841 ANTH 1200 655 M

 $\blacktriangledown$ 

Select CRN Subj Crse Sec Cmp Cred Title

## **Major/Minor Restriction**

register button.

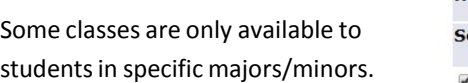

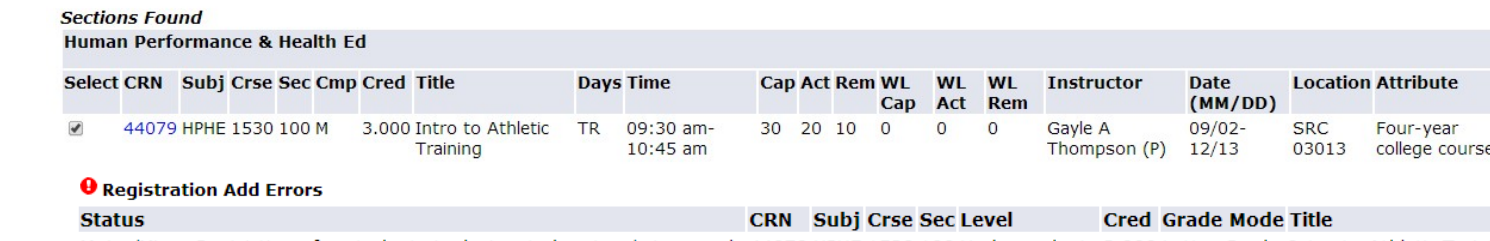

 $02:50$  pm

 $01:50$  pm

 $02.50 \text{ nm}$ 

W

W

01:00 pm- 15 15 0 0 0

02:00 pm- 15 13 2 0 0 0

 $\overline{0}$ **TBA** 

**TBA** 

01115

MOORE

01121

 $01040$ 

 $12/13$ 

 $09/02 -$ 

 $12/13$ 

 $09/02 -$ 

 $12/12$ 

Cap Act Rem WL Cap WL Act WL Rem Instructor Date (MM/DD) Location

Area IV: Other Cultures

Area IV: Other Cultures

Area Br. Other Cultures

BROWN Four-year college course and

Four-year college course and

Attr

If you try to register for one of these classes, you will see this error.

Major/Minor Restriction--for students in designated majors/minors only 44079 HPHE 1530 100 Undergraduate 3.000 Letter Grade Intro to Athletic Training

## **Prerequisite/Test Score Error**

**Sections Found** 

German

 $\blacktriangledown$ 

Some classes require a course prerequisite or a required test score.

This error means that there is a prerequisite that you have not met. If you try to register for one of these classes, you will see this error.

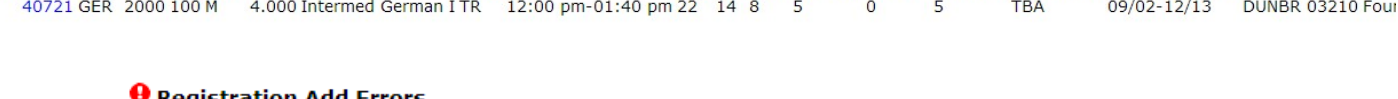

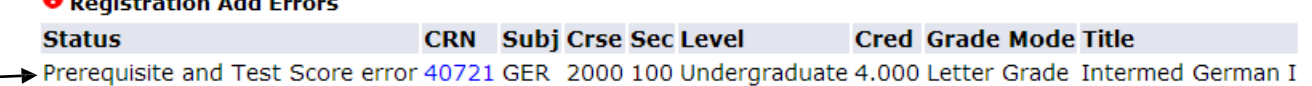

**Days Time** 

# **Other Registration Errors**

### CLOSED section

The enrollment in the section has reached its designated capacity. See the department offering the course for questions on alternatives or an override.

### COREQUISITE ERROR

Co-requisites are two different courses (with different course numbers) that must be taken during the same semester. When registering for co-requisite courses the CRN's (Course reference numbers) must be submitted at the same time.

### DUPL CRSE with SEC – CRN

This error means that registration for two sections of the same course is being attempted. The system does not allow registration in more than one section of the same course, unless the sections are linked together.

#### CLASS restriction

This error means that the section is restricted by class standing, (freshman, sophomore, junior, or senior) which you do not match.

#### LEVEL restriction

This error means that the section is restricted by level, either Undergraduate or Graduate, which you do not match.

#### TIME CONFLICT with CRN

The section is in time conflict with another section on your schedule.

#### Approval required

Department, Advisor, Instructor, Regional site, or Study Abroad.

See the designated office for assistance. Contact the Registrar's Office if there are questions.

#### Campus Restriction

In our system this means that the section is an honors

section. The title of all honors courses end in HC. For example, Calculus I – HC, is the honors section of Math 1220.

#### Course not available for registration at this time

This error means that the section has been canceled, and is not offered this semester.

#### Not attended since re-admit term

Admission status is not active. Contact the Admission's Office at (269) 387-2000 for assistance.

#### **O** Registration Add Errors

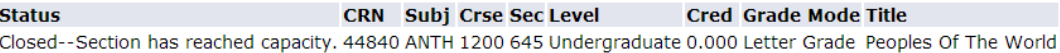

#### **O** Registration Add Errors

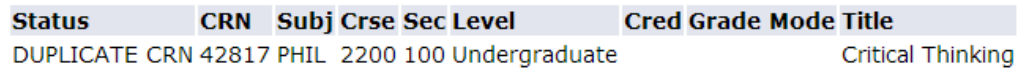

#### **O** Registration Add Errors

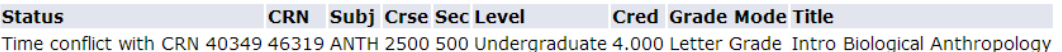

#### **O** Registration Add Errors

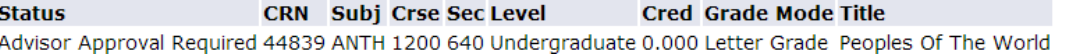

#### **O** Registration Add Errors

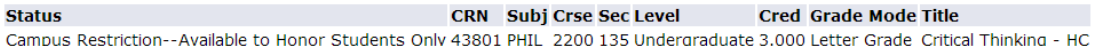

## $\Theta$  You require re-admission prior to registration.

# **How to print your Concise Student Schedule**

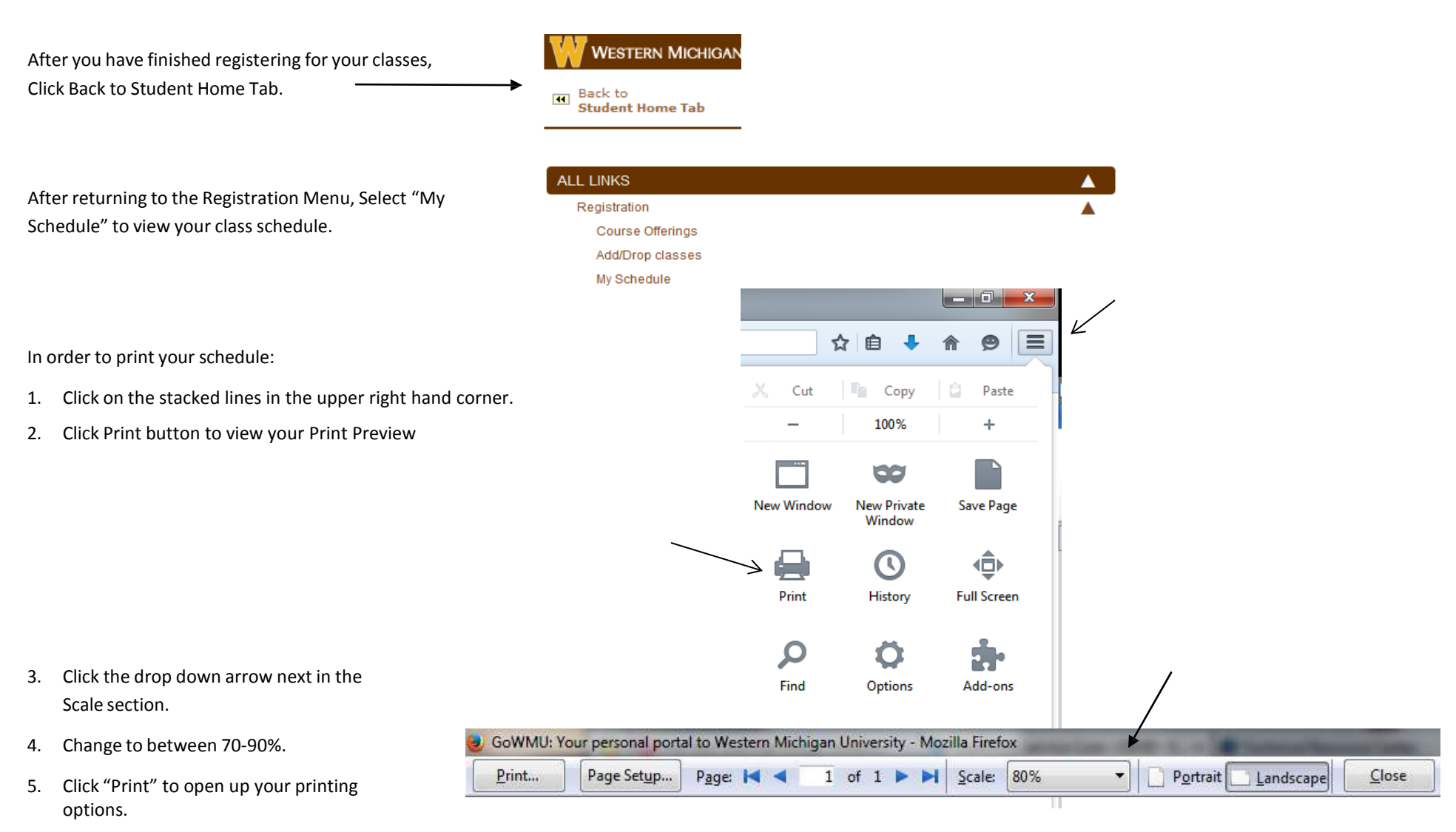

\*See the white board in front (or a staff member) to know which printer to print to. Please print two copies.